#### **Multimedia-Programmierung Übung 1**

#### Ludwig-Maximilians-Universität München Sommersemester 2013

**Ludwig-Maximilians-Universität München Multimedia-Programmierung – 1 - 1** 

#### **Good to Know**

- Informatiker Forum http://www.die-informatiker.net/
- Mimuc Twitter Account (inoffiziell) http://twitter.com/mimuc
- Medieninformatik LMU Facebook Gruppe (inoffiziell) https://www.facebook.com/groups/36775131102/

# **Übungsbetrieb**

- Informationen zu den Übungen: http://www.medien.ifi.lmu.de/mmp
- Anmeldung über Uniworx https://uniworx.ifi.lmu.de/? action=uniworxCourseWelcome&id=155
- Zwei Stunden pro Woche
- Praktische Anwendungen zum Gebiet Multimediaprogrammierung
- Vorbereitung auf die Übungsblätter
- Wöchentliche Übungsblätter

## **Scheinkriterien und Bonuspunkte**

#### **Diplom:**

- Keine Klausur
- Scheinkriterium: Bearbeitung der ÜBs (50% der Punkte pro ÜB)
- 2 "Joker", d.h. zwei Abgaben können gestrichen werden

#### **Bachelor:**

- Klausur
- Bearbeiten der ÜBs **keine** Klausurvoraussetzung
- Bonuspunkte für Klausur durch ÜBs:
	- >75% der Punkte eines ÜBs => 1 Bonuspunkt für Klausur
	- max. 10% Bonus in der Klausur

#### **MMP im Nebenfach:**

- Trennung zwischen Programmier- und Verständnisaufgaben
- Eine Programmieraufgabe für alle und spezielle wählbare Aufgaben je nach Studium

#### **Ludwig-Maximilians-Universität München Multimedia-Programmierung – 1 - 4**

## **Plagiate**

- Einmalig identifizierte Plagiate führen zur:
	- Aberkennung des aktuellen Bonuspunkts (Bachelor)
	- Nicht-Bestehen des aktuellen Übungsblatts (Diplom)
- Mehrmalige Plagiate (>1) führen zur:
	- Aberkennung aller Bonuspunkte (Bachelor)
	- Nicht-Bestehen der Vorlesung (Diplom)
- Prüfung auf Plagiate kann jederzeit erfolgen (auch am Ende des Semesters)

#### **Today**

# python **TM**

## **What is Python?**

- Programming language
- Supports object oriented as well as functional programming
- Fully dynamic type system
- Runs on all major operating systems
- Goal: create a **simple**, **efficient** and **easy-to-learn** programming language

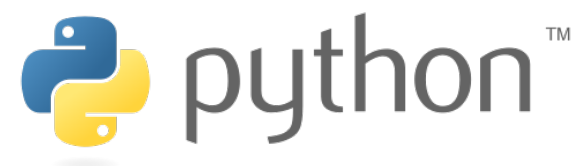

"Wer hat's erfunden?" "Die Holländer!"

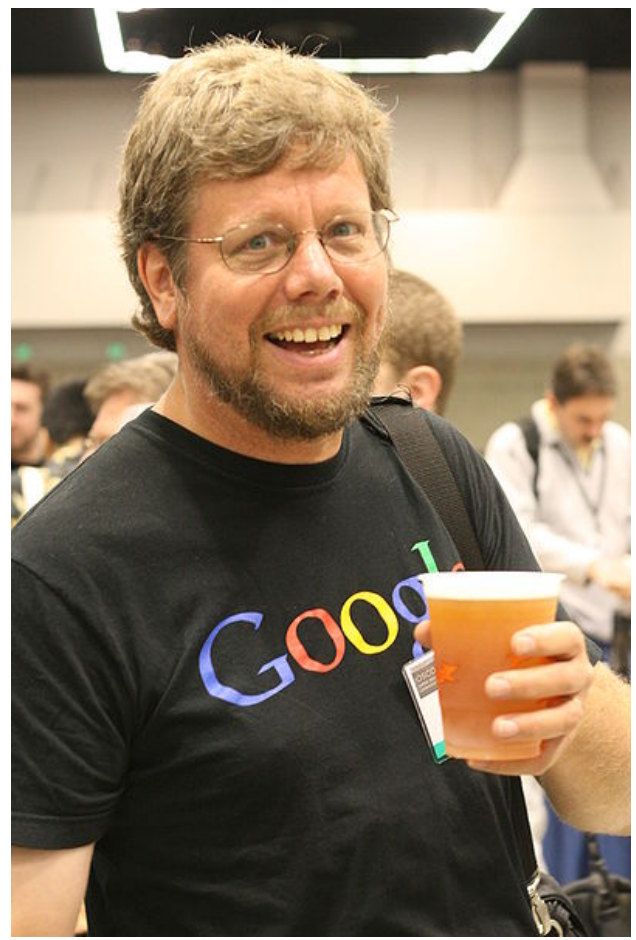

Guido van Rossum. Programmer of Python. Source: Doc Searls

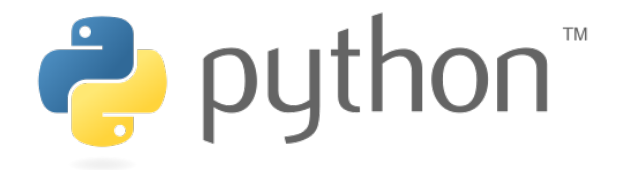

### **For this lecture**

- Python 2.7.4 http://www.python.org/download/
- Pygame 1.9.1 http://www.pygame.org/download.shtml
- Recommended IDE:
	- Netbeans 6.9.1 (not 7.0 !) due to enhanced Python and JavaFX support http://www.netbeans.org/
- Installation:
	- Install Netbeans (e.g. with JavaFX)
	- Start Netbeans and choose Tools > Plugins from the menu
	- Select all Python plugins and install
	- Choose Tools > Python Platforms > New (Navigate to Python 2.6. Installation path and select e.g. python.exe on Windows)
	- Select Python 2.6. Platform > Make Default

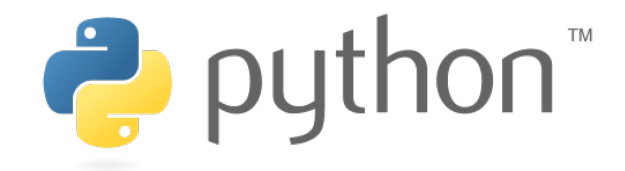

## **Writing Python Code**

- Python scripts are **text files**
- Thus they can be written using **any text editor**
- **IDEs** provide additional support (debugging, code completion, syntax highlighting etc.) **D** Untitled - Notepad

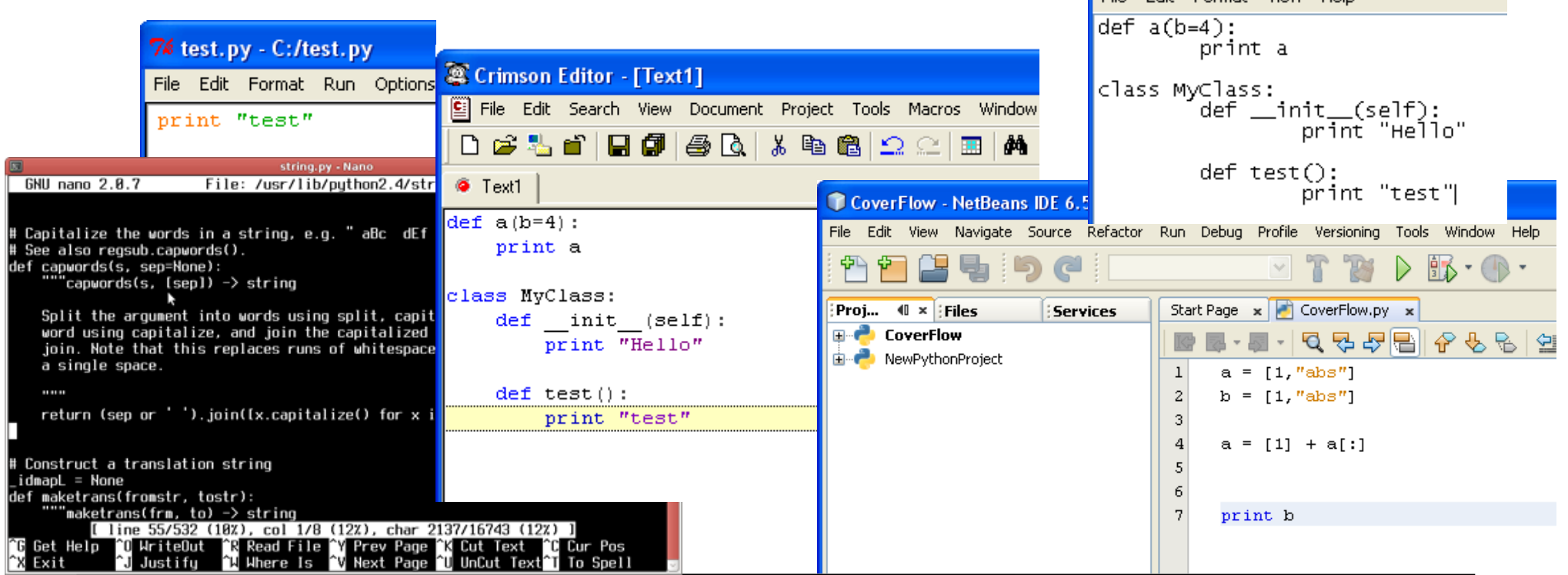

File Edit Format View Help

#### **Python code is compact**

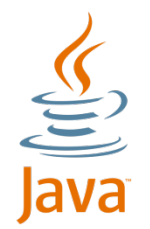

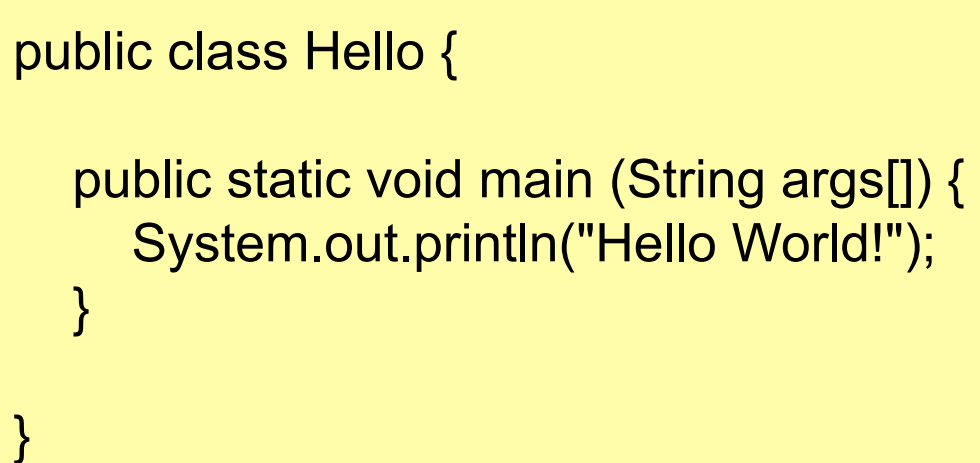

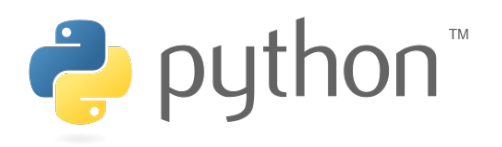

print "Hello World"

#### **Python code is intuitive**

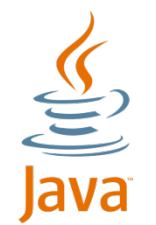

String[]  $a =$  ["test1"]; String[] b = ["test2"];

```
String[] c = ArrayUtils.addAll(a, b);
```
#### or

```
String[] a = ["test1"]; 
String[] b = ['test2"];
String[] c = new String[a.length+b.length]; 
System.arraycopy(a, 0, c, 0, a.length); 
System.arraycopy(b, 0, c, a.length, 
b.length);
```
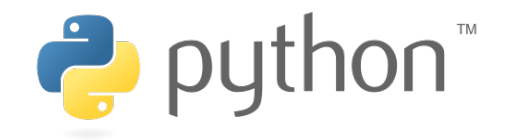

$$
a = ["test1"]
$$
  

$$
b = ["test2"]
$$
  

$$
c = a + b
$$

#### **Python code is fun**

 $\underbrace{\underline{\underline{\underline{\langle}}}}_{\text{Java}}$ 

String a = "test"; String  $b = 4$ "; for(int i = 0;  $i$  <5;  $i$ ++) {  $b = b + a$ ; }

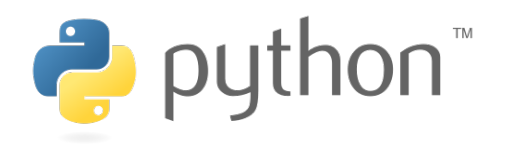

$$
a = "test"
$$
  

$$
b = a * 5
$$

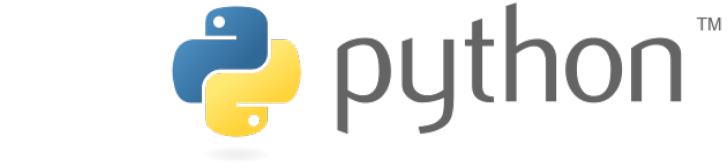

## **Executing Python Code**

 **Interactive Mode** 

- Lines of Python code can be directly interpreted by the Python interpreter
- Results are immediately visible
- Comes with all standard Python installations
- Mac OS X/Linux: type "python" in the command shell/ **Terminal**
- Windows: e.g. start python.exe from your Python folder

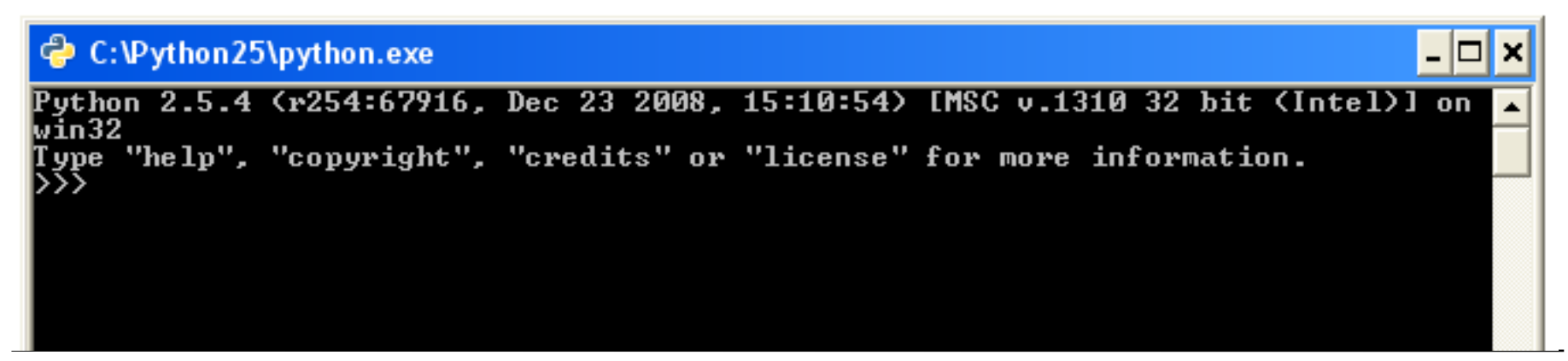

## **Executing Python Code**

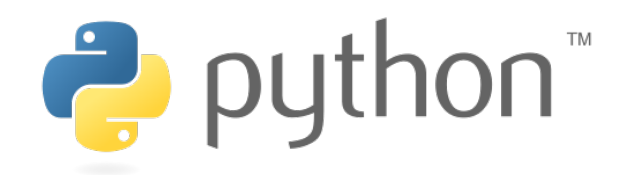

 **Python Scripts** 

- Python programs are usually called scripts
- Script files end on .py, sometimes .pyw in Windows
- To execute a script use the python interpreter followed by the location of the script
- For example:

python helloworld.py

• In Netbeans just click the "run" button

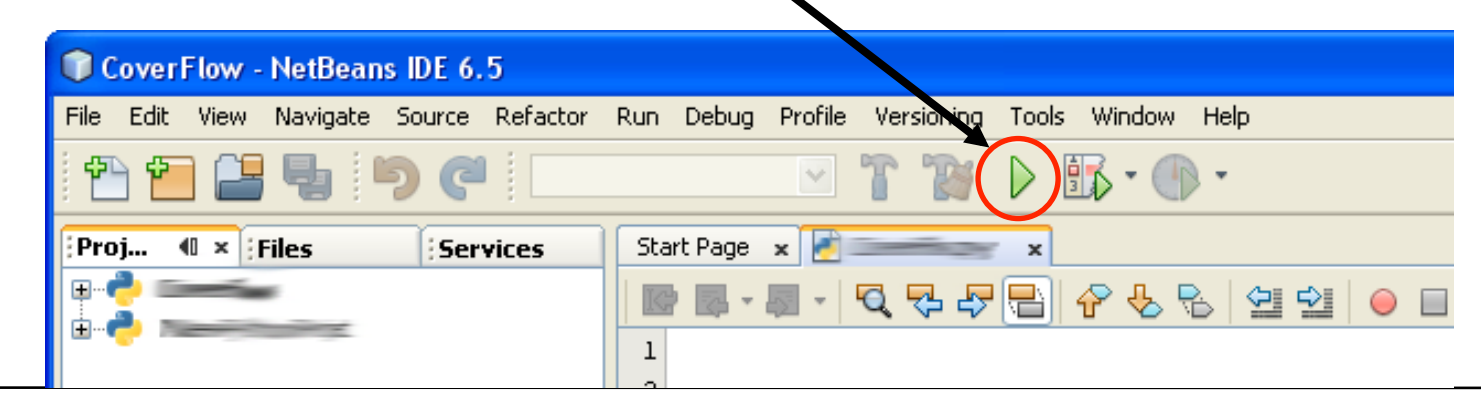

**Ludwig-Maximilians-Universität München Multimedia-Programmierung – 1 - 14** 

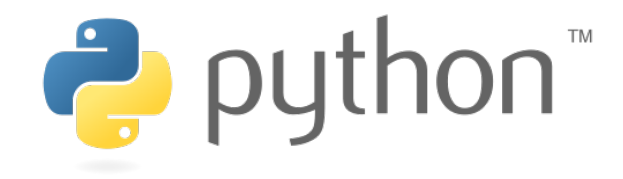

## **Where the %\$&§ are my delimiters?**

- Python does not use special characters as delimiters  $(e.g. '$   $\{ '$  and  $'$  in Java)
- Blocks are delimited by indentations/whitespaces

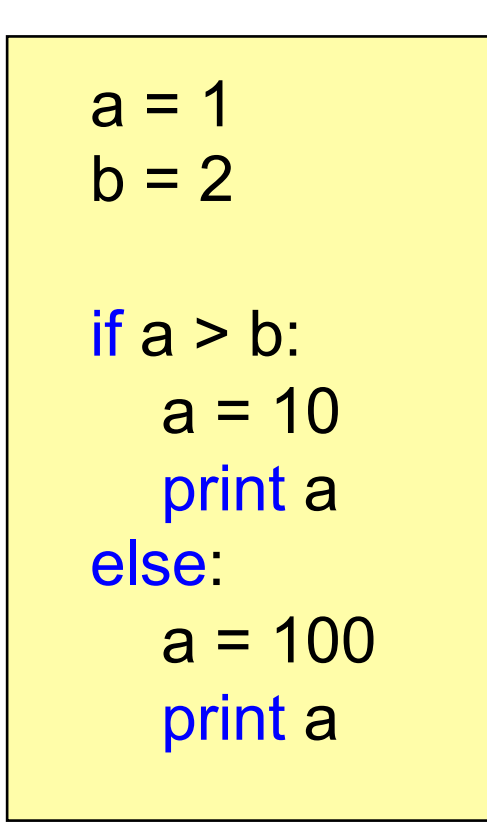

- editor support recommended
- forces the programmer to write clean and readable code
- a line of code cannot exceed several lines

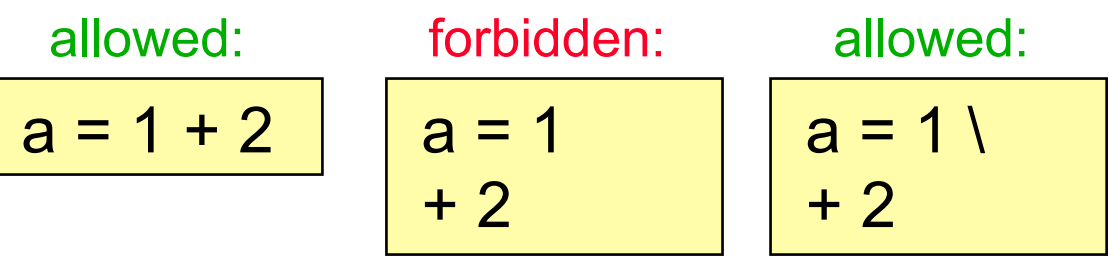

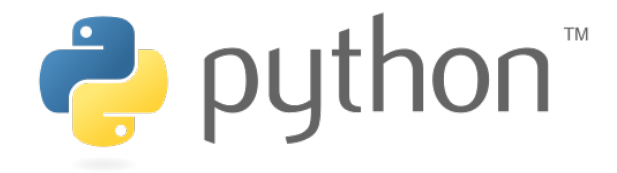

## **Everything**'**s an Object**

#### **with Consequences**

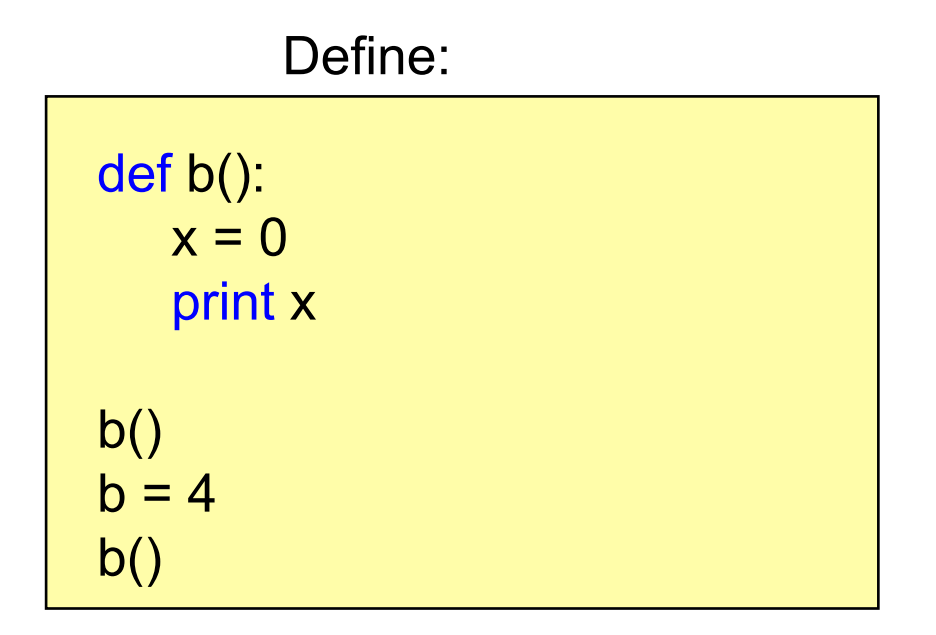

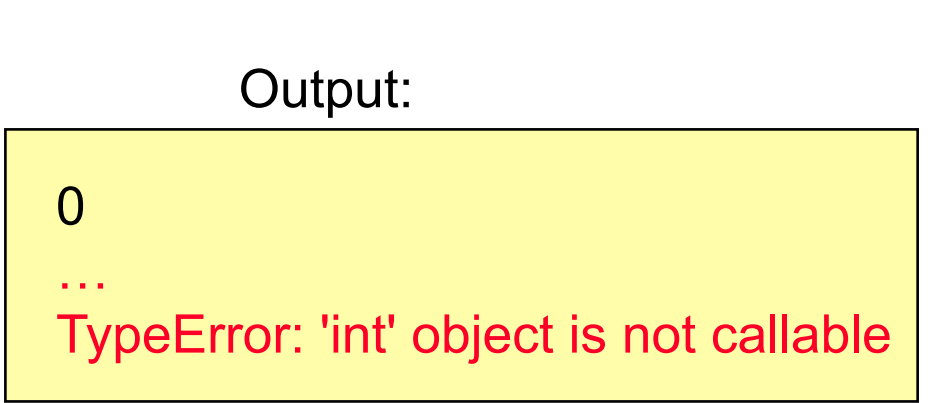

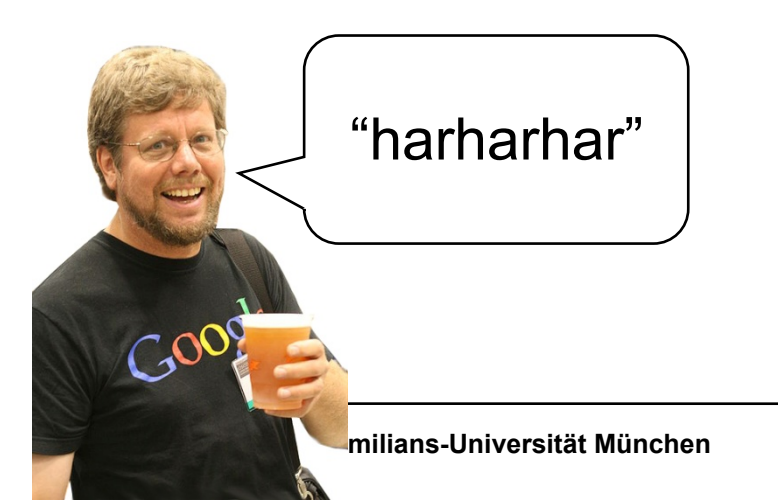

id() returns the identifier of the object

is can be used to check whether two objects are the same

## **Everything**'**s an Object**

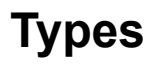

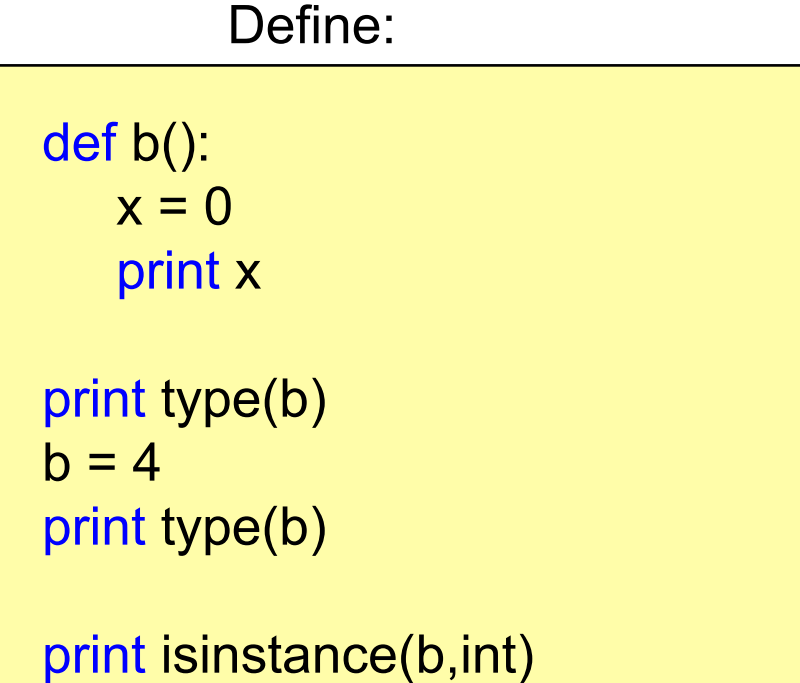

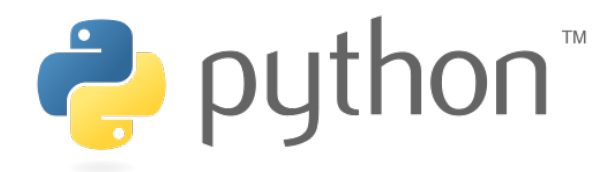

<type 'function'> <type 'int'> **True** Output:

type() can be used to get the type of an object

isinstance() returns true if an object has a specific type

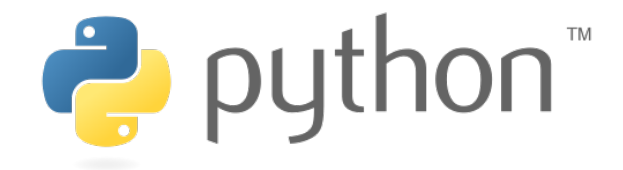

## **Types - Examples**

- None
	- None
- Numbers

Yes, capital letters!!

- int (e.g. 2)
- float  $(e.g. 2.0)$
- bool (True and False)
- Sequences
	- str (e.g. "zwei")
	- tuple (e.g. (1,2))
	- List (e.g. [1,2])
- Callable types
	- functions
	- methods

and many many more …

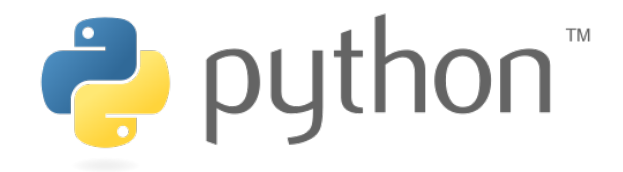

#### **Comments or: Being a Good Programmer**

print "Who stole my Monkey?" # weird but I'll let it in  $a = 1$  $h = 2$ print  $a + b \# I$  hope it'll output 3 # print "bye"

NebeansTip: Contract Contract Contract Contract Contract Contract Contract Contract Contract Contract Contract<br>Contract Contract Contract Contract Contract Contract Contract Contract Contract Contract Contract Contract Co

str+shift+c comments the whole selection

Who stole my Monkey?

3

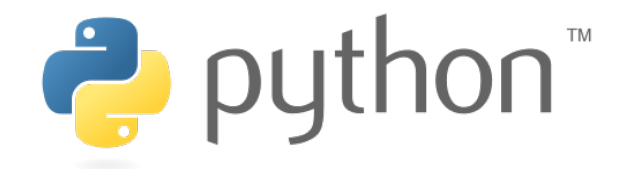

#### **Documentation**

 **or: Being a Good Programmer 2** 

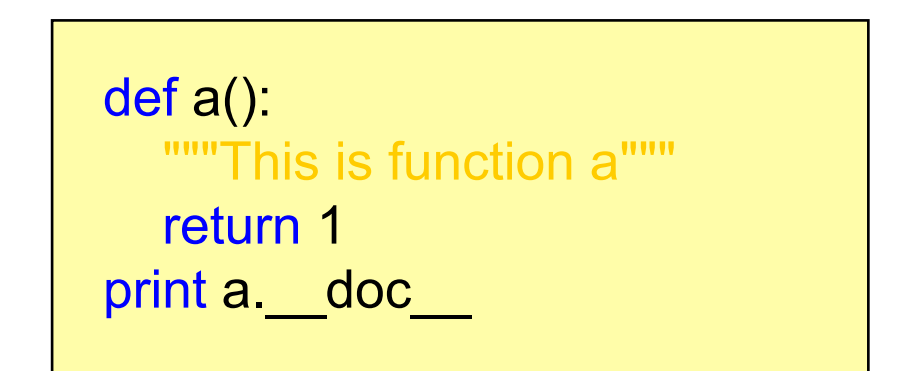

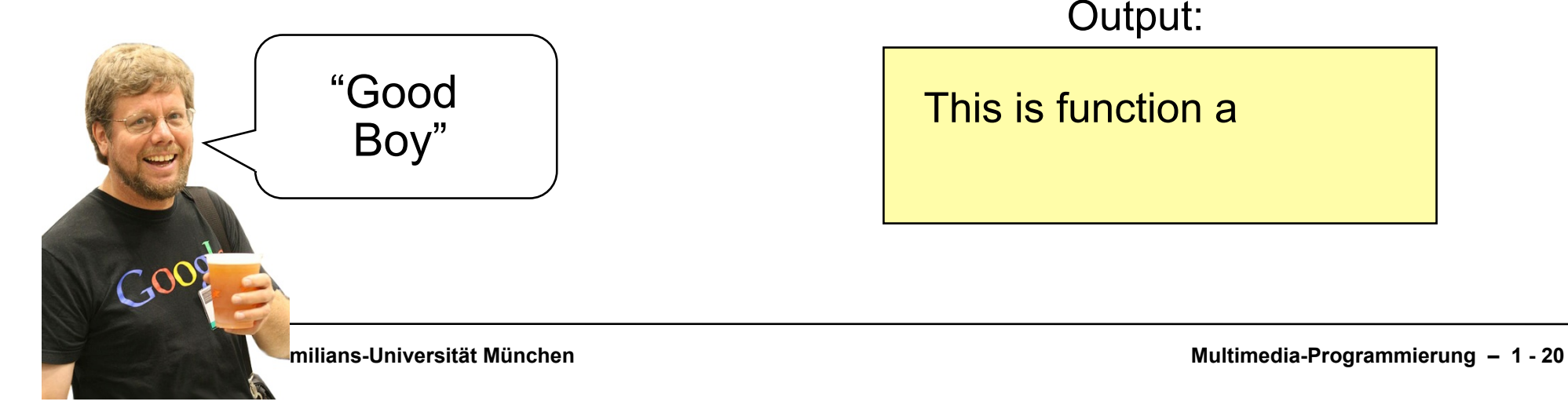

Output:

This is function a

#### **Functions**

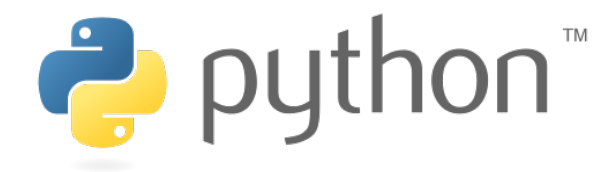

Define:

def a(): print "I am function a"

def b(text): return "I don't like "+text Use:

a() print b("function a")

Output:

I am function a I don't like function a

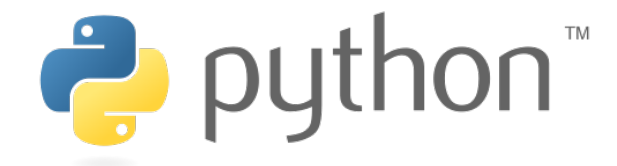

#### **Functions Default Parameters**

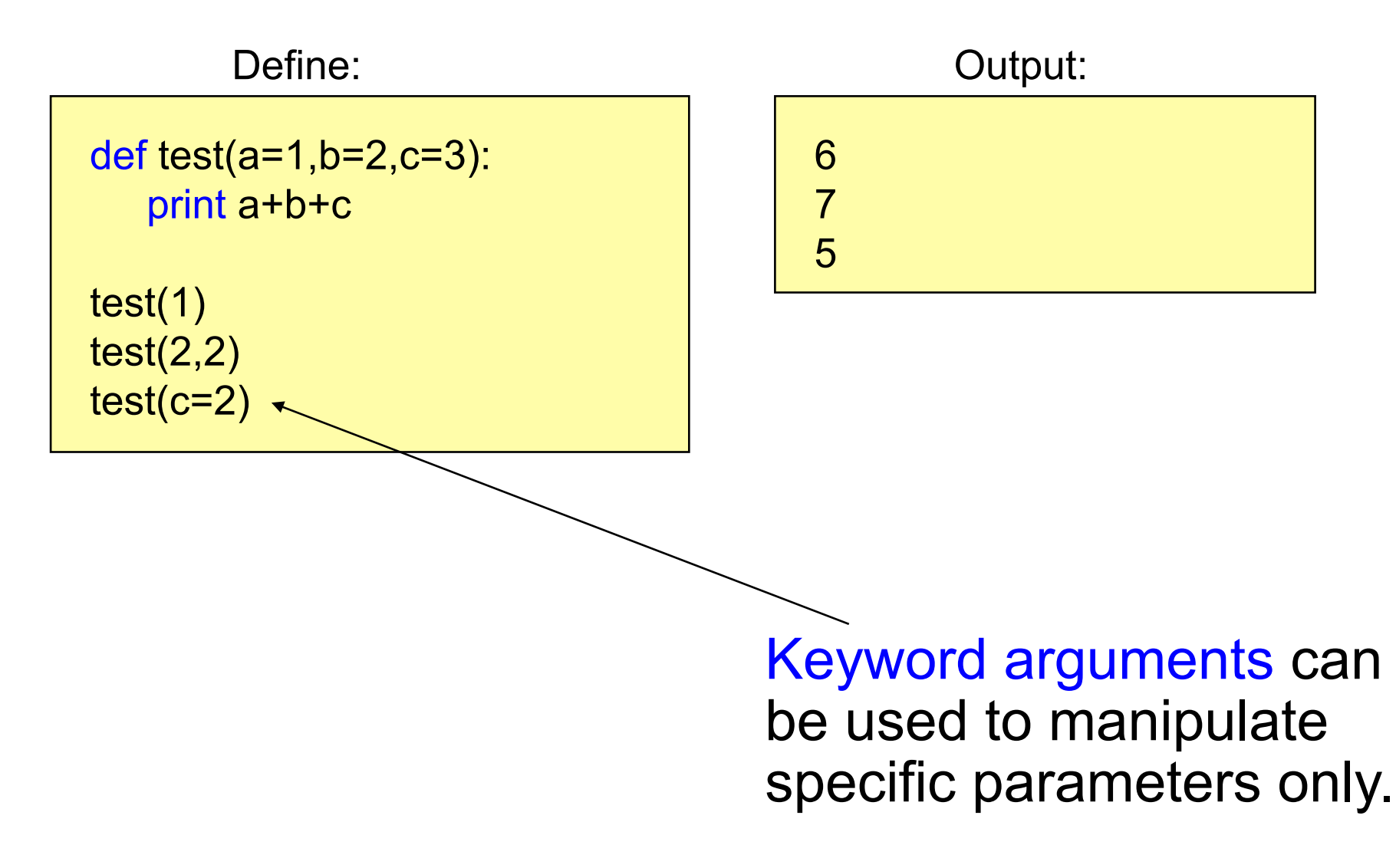

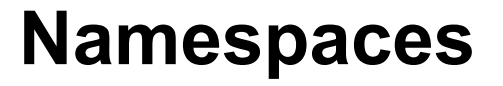

#### **Local and Global Variables I**

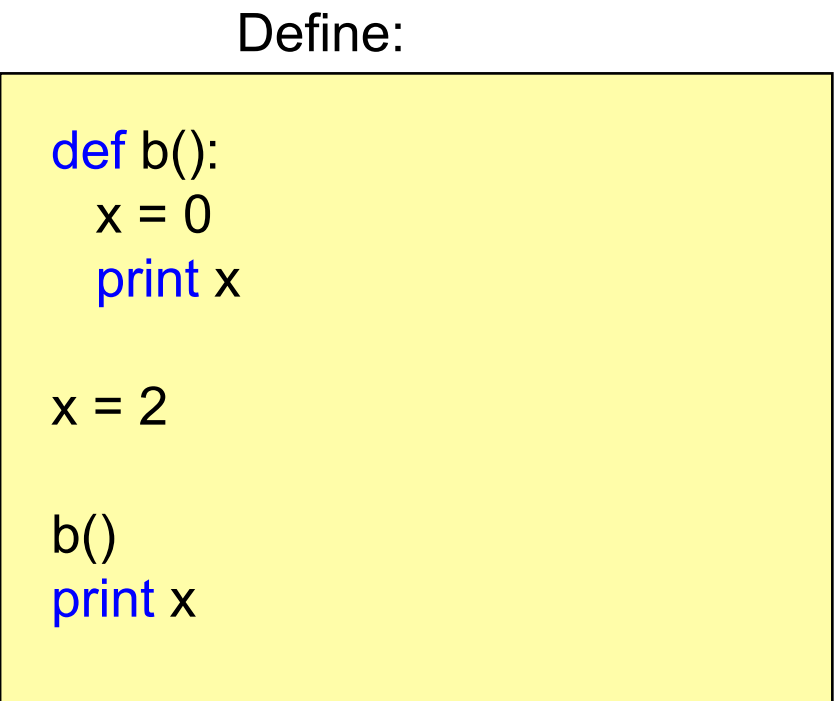

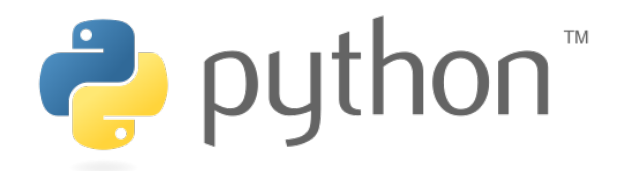

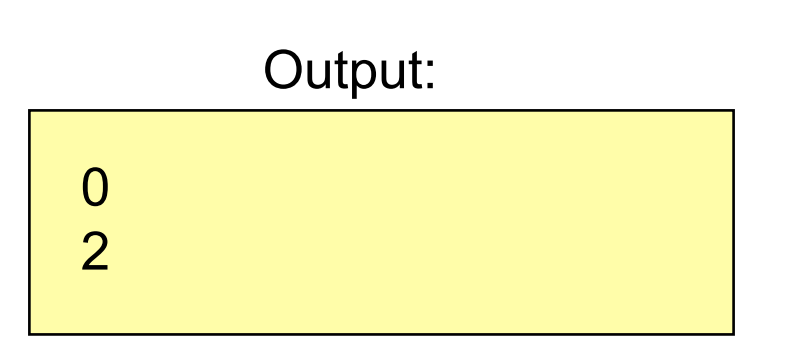

#### **Namespaces**

#### **Local and Global Variables II**

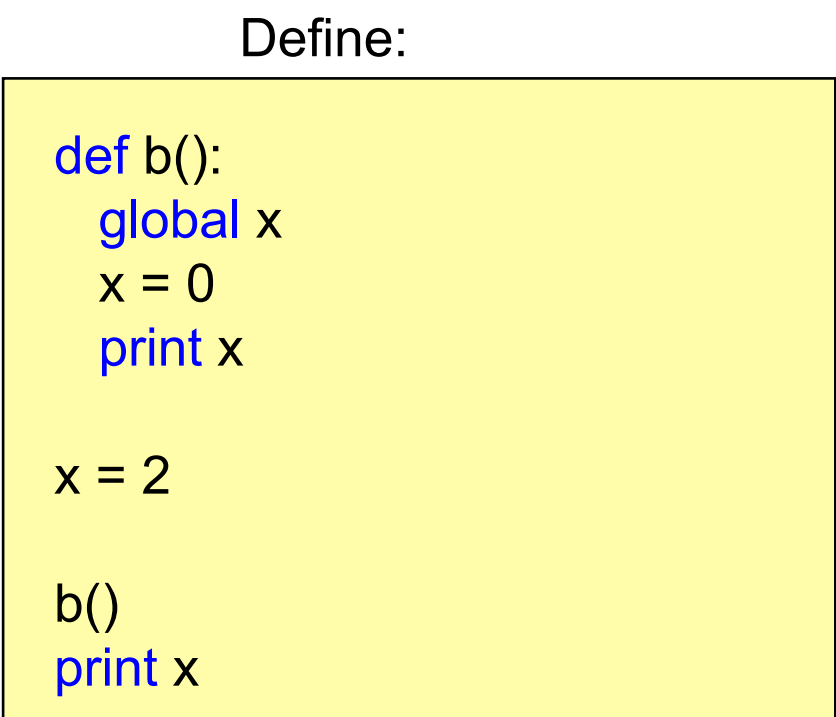

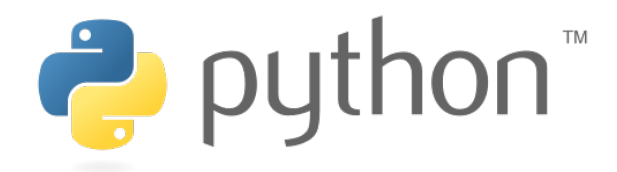

# 0 0 Output:

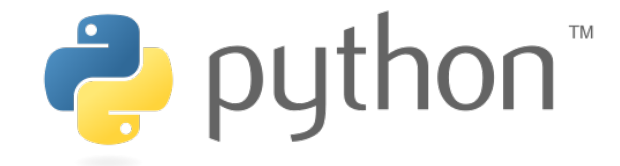

#### **Namespaces**

#### **Local and Global Variables - Episode III**

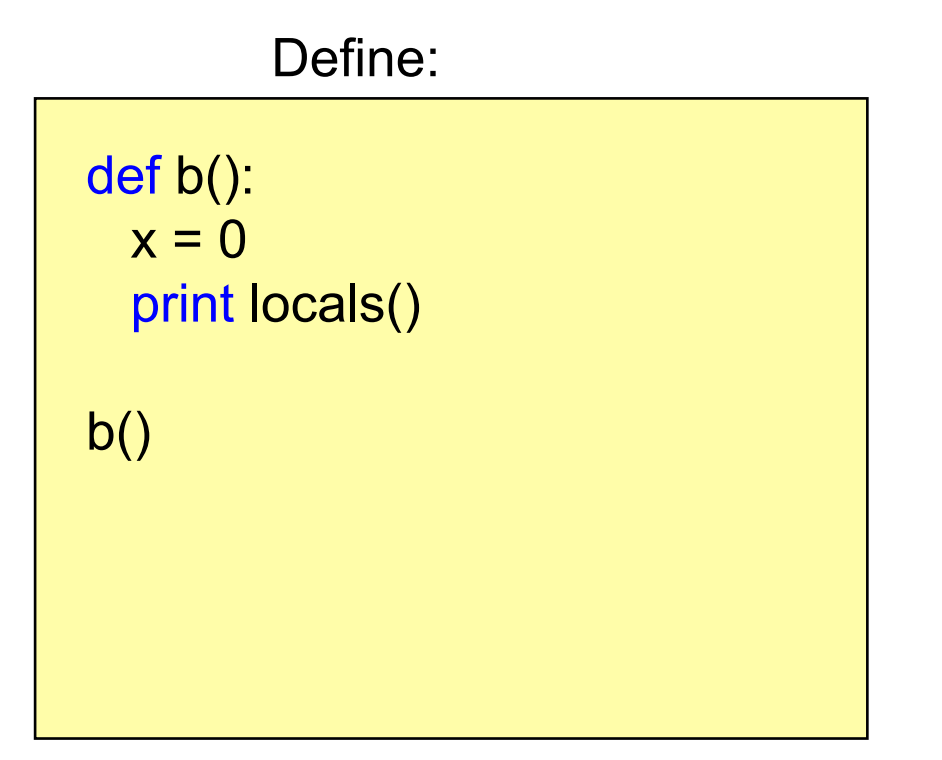

{'x': 0} Output:

#### The functions locals() and globals() can help to get an overview.

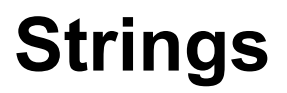

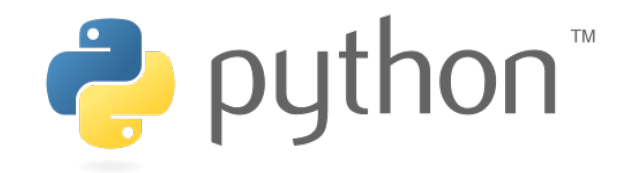

 **Range Slice** 

The range slice notation can be used to access substrings.

string name[x:y]

x: "from" index starting from 0 (included)

y: "to" index starting from 0 (excluded)

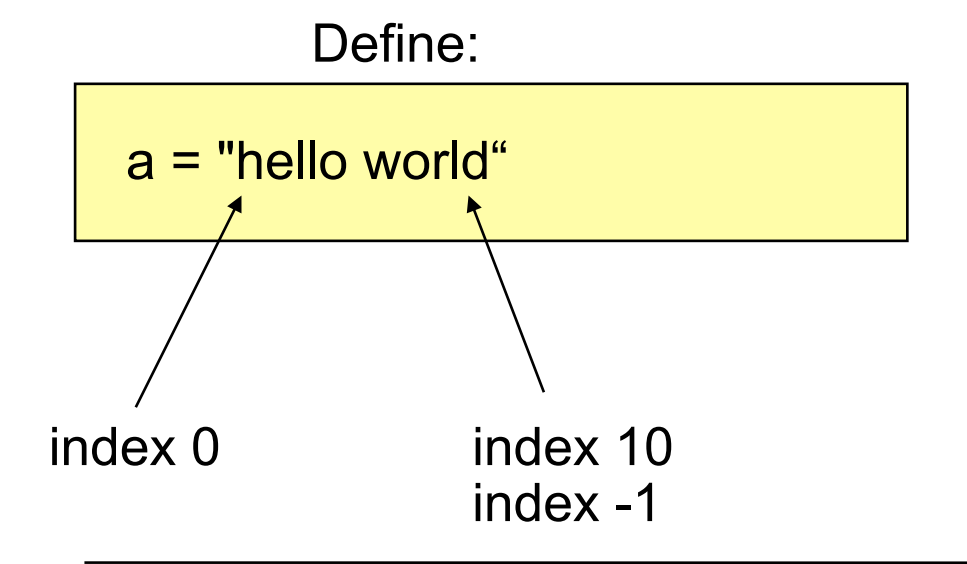

## **Strings**

 **Examples** 

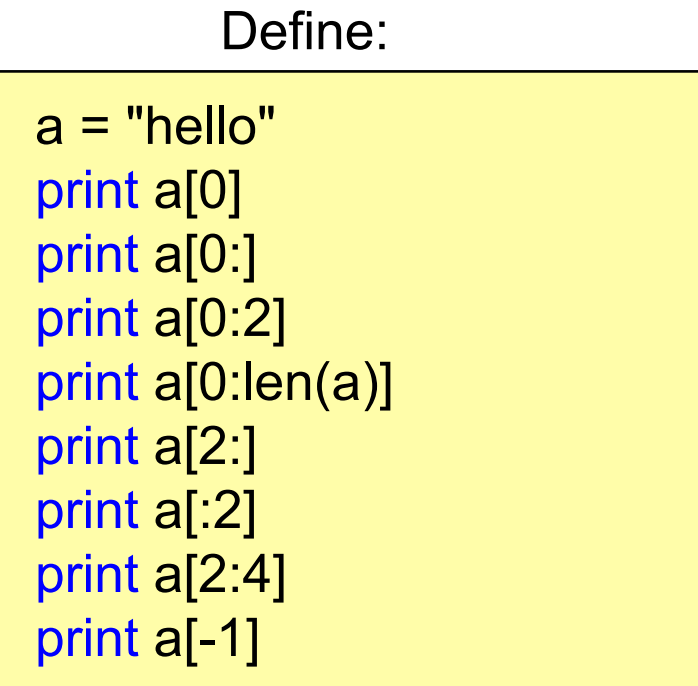

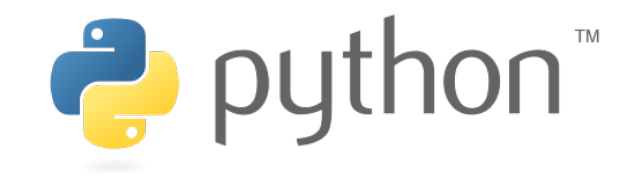

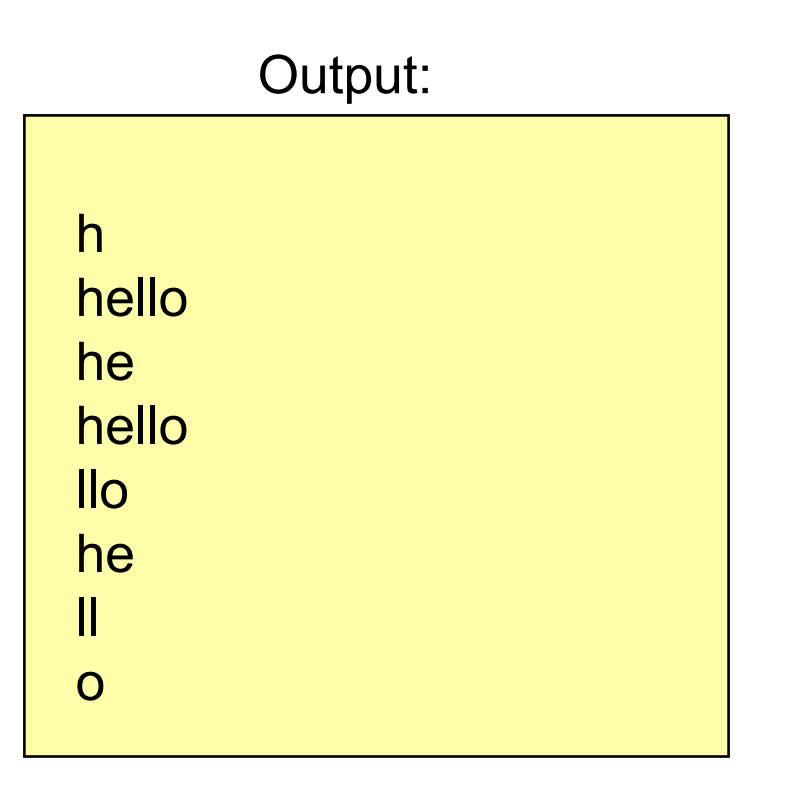

Attention: strings are immutable!

 $a[2] = "c"$ 

TypeError: 'str' object does not support item assignment

...

#### **Strings**

#### **Formatted Text**

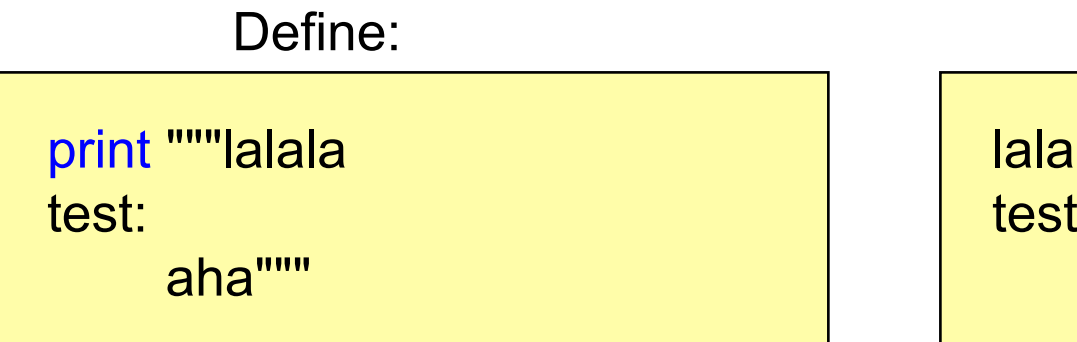

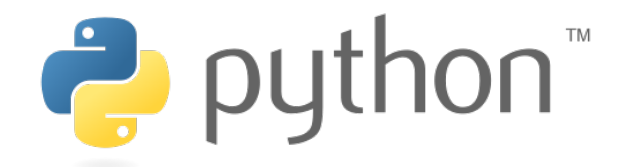

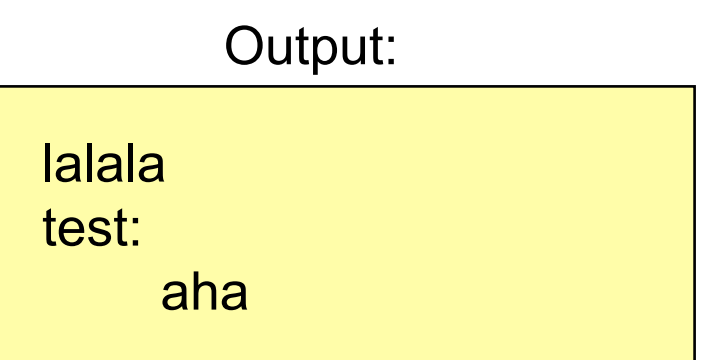

#### Formatted strings are defined using """.

#### **Strings**

 **raw Strings** 

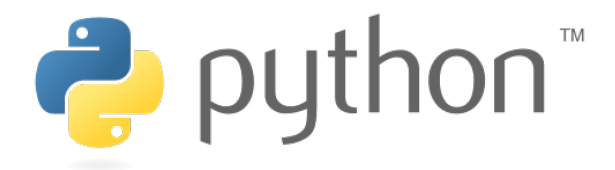

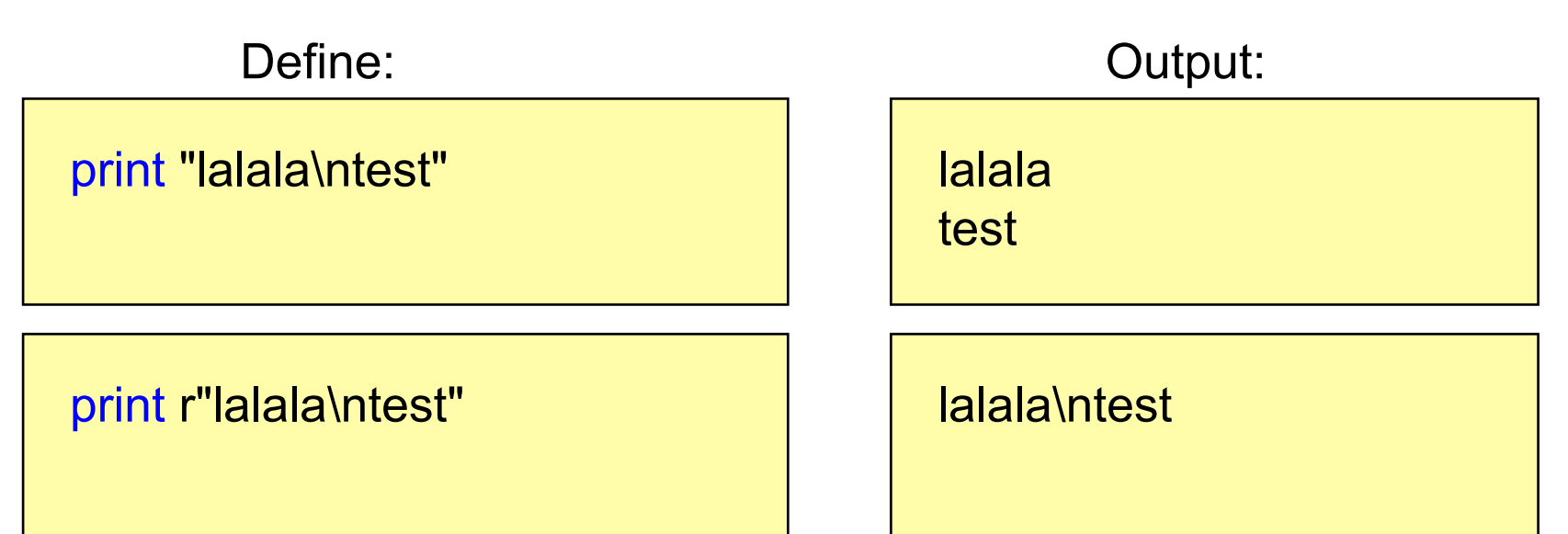

#### Adding an "r" to the string creates a raw string.

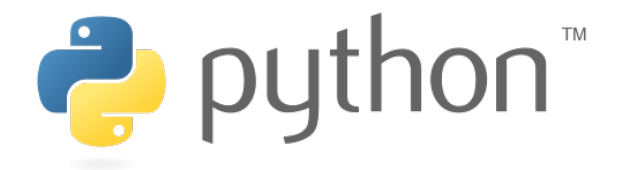

#### **Lists a.k.a. Arrays**

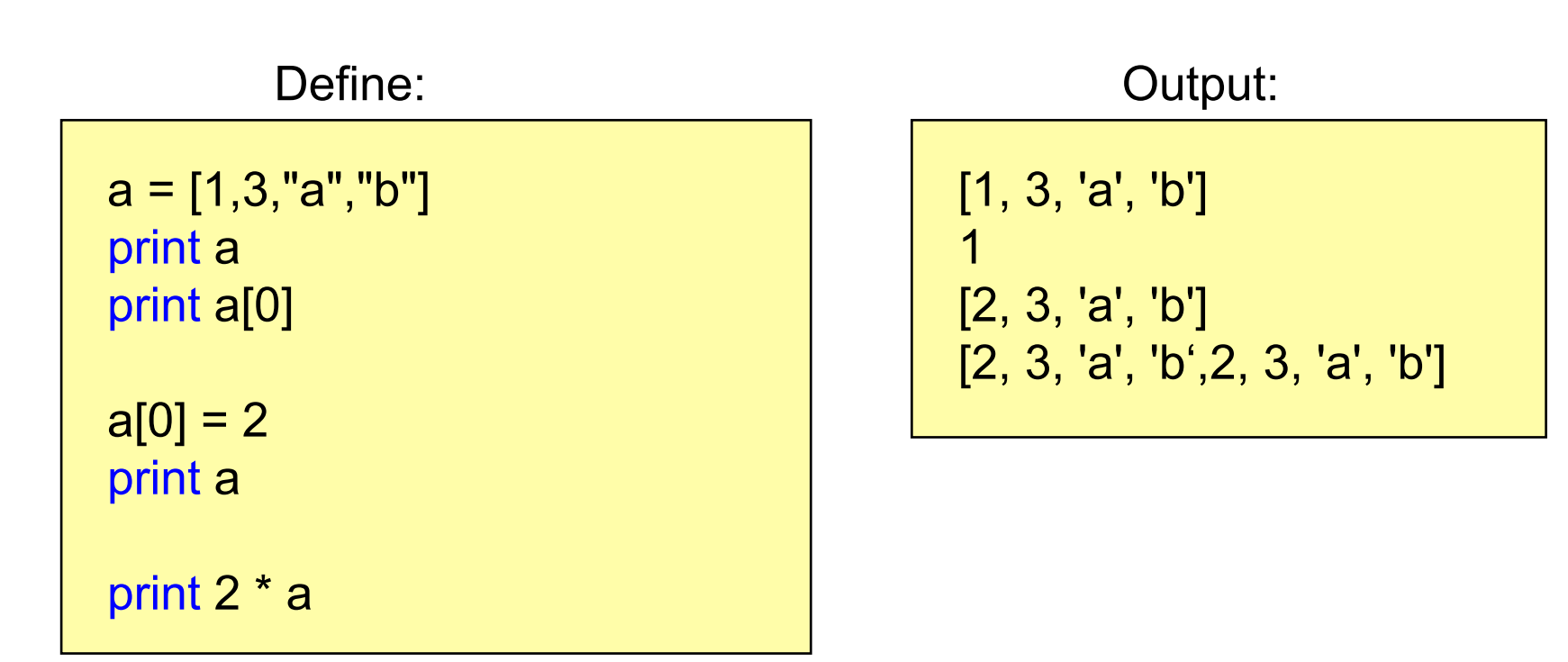

#### Lists can contain any types (even mixed).

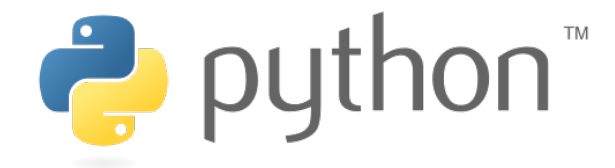

#### **Dictionaries**

```
Define:
```

```
priceDict = {'mehl': 99, 'butter': 78}
```

```
print priceDict['mehl'] 
print priceDict.keys()
```

```
priceDict['oel'] = 112
```
print 'oel' in priceDict

```
99 
['butter', 'mehl'] 
True
         Output:
```
Dictionaries store keyvalue-pairs.

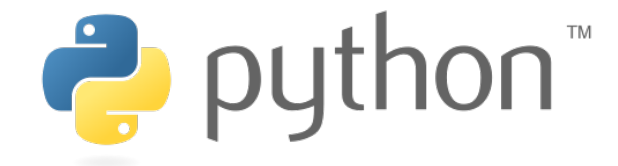

#### **IF-Statement**

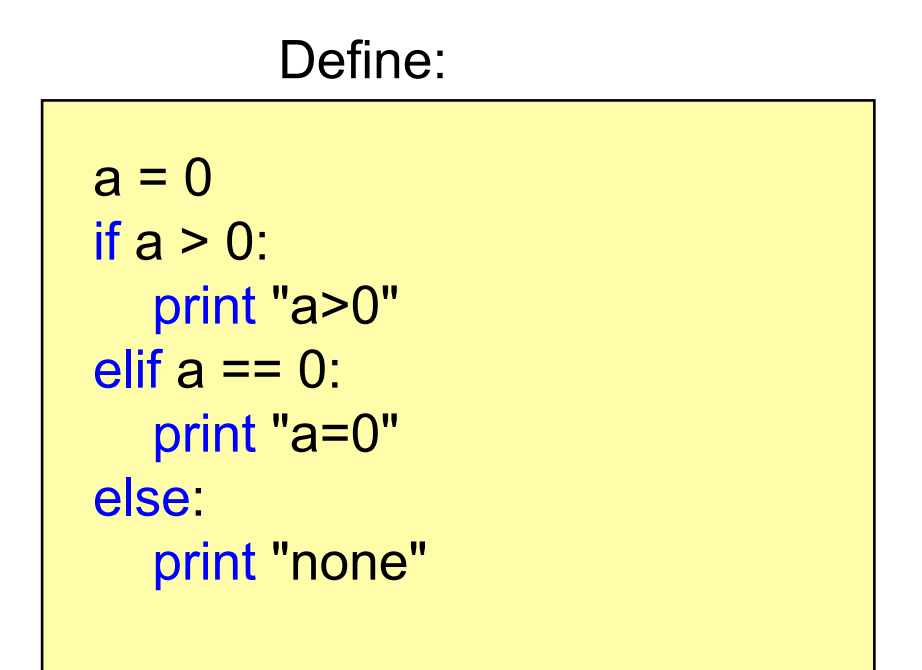

Output:

 $a=0$ 

if...elif...else

# **Loops**

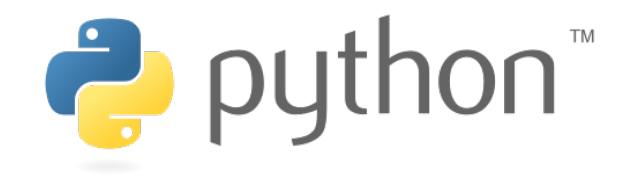

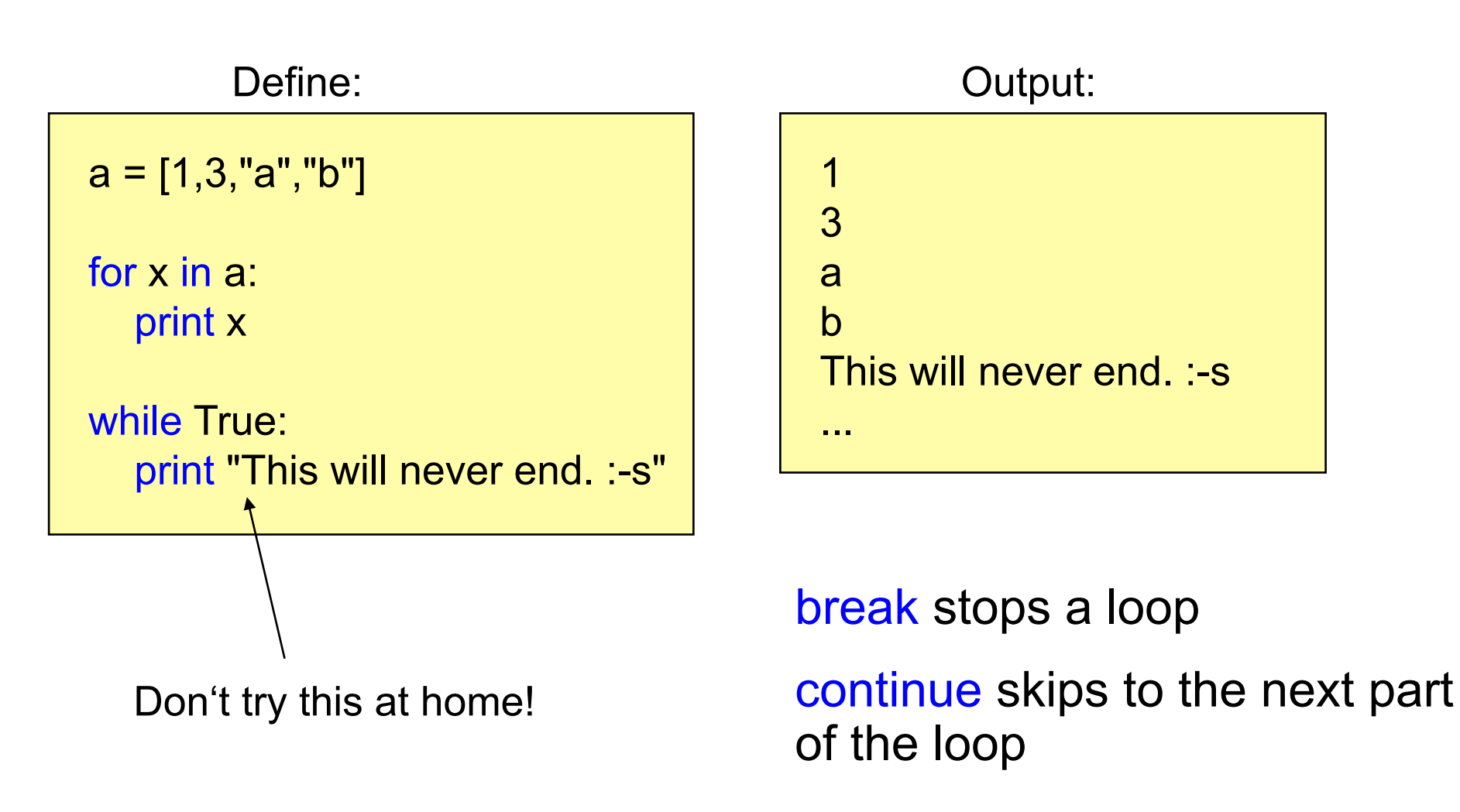

#### **Classes**

#### **Constructor and Methods**

Define:

class HelloWorld: def \_\_init\_\_(self): print "Hello World"

> def test(self): print "test"

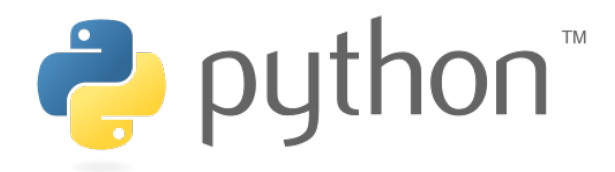

Use:

a = HelloWorld() a.test()

Output:

Hello World test

#### **Modules**

File test.py:

def a(): print "there we are"

def b(): print "function b"

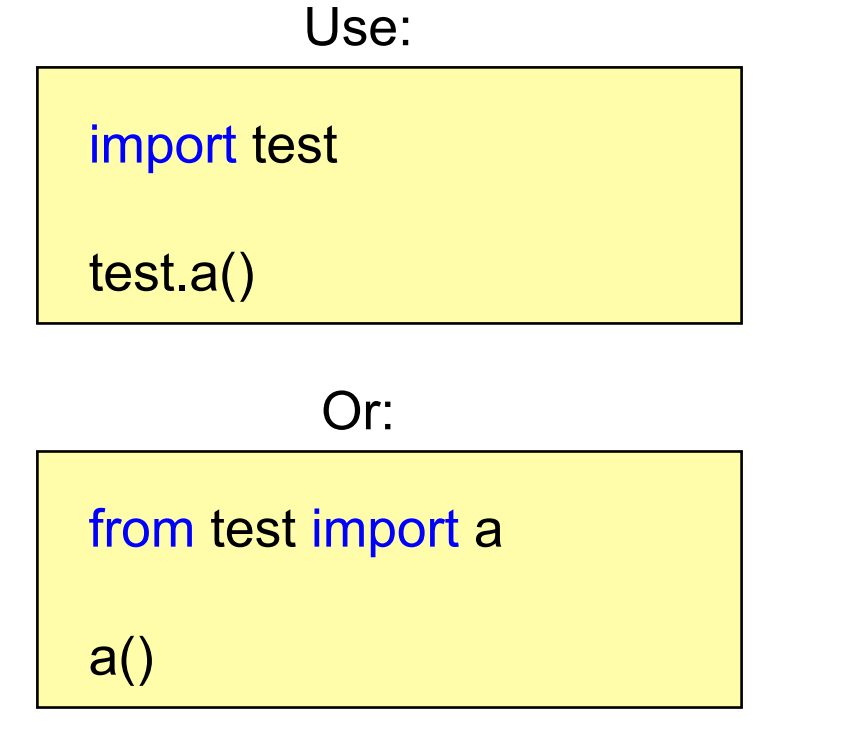

Output:

there we are

Puthon

# **Working with Files**

 **Reading Lines** 

example.txt:

line1

line2

cheese cake

cat

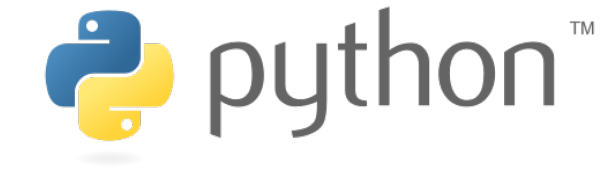

Open File:

file = open("example.txt", "r") print file.readline() print file.readline() file.close()

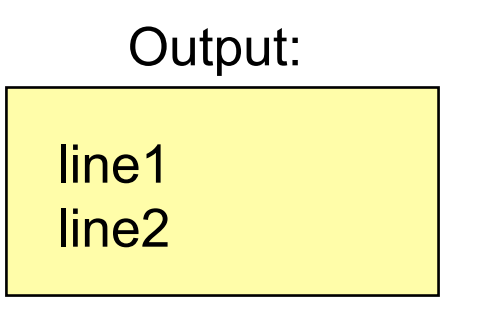

open(filename,mode)

mode: 'r' for read, 'w' for write

'a' for append

**Ludwig-Maximilians-Universität München Multimedia-Programmierung – 1 - 36** 

## **Working with Files**

#### **Iterating all Lines**

example.txt:

line1

line2

cheese cake

cat

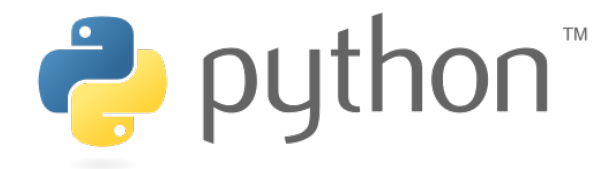

Open File:

file = open("example.txt", "r") for line in file: print line

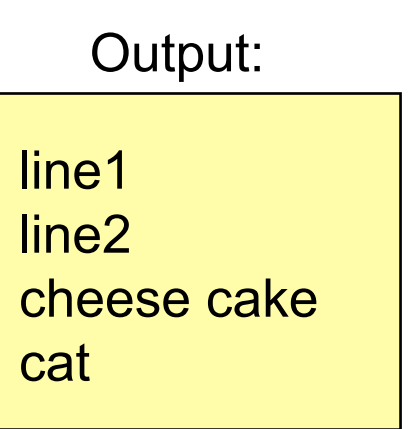

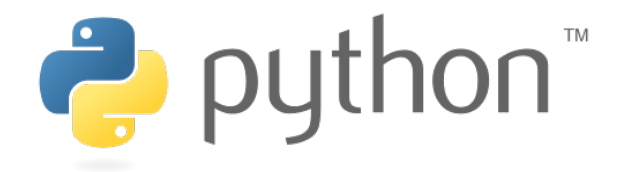

## **Command Line Arguments**

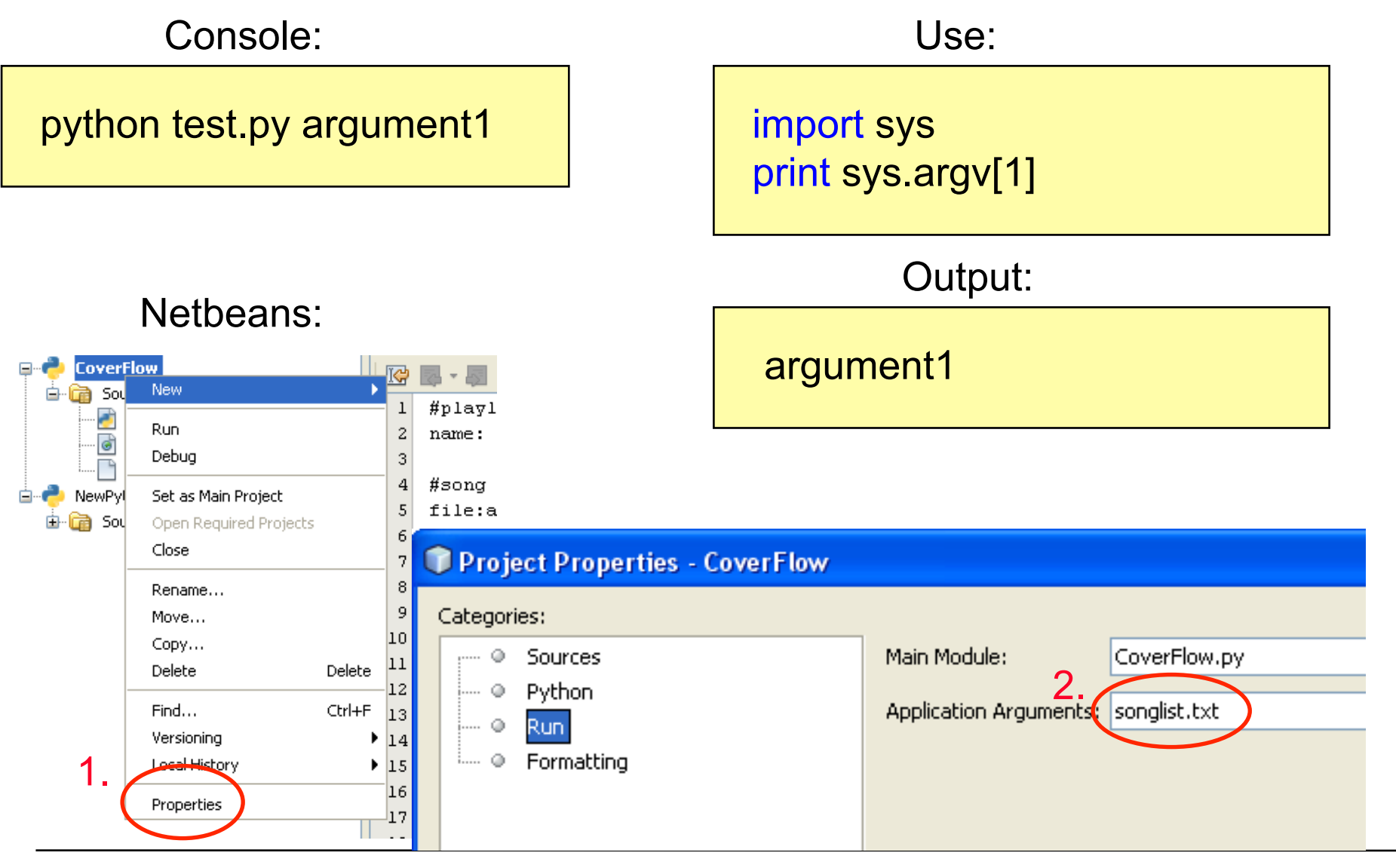

**Ludwig-Maximilians-Universität München Multimedia-Programmierung – 1 - 38** 

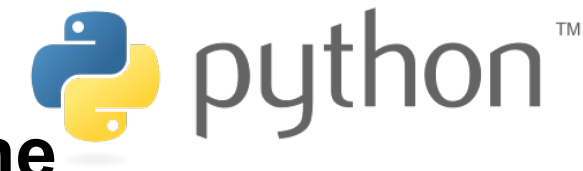

# **Reading Input from the Command Line Participal Putcher**

Console:

a = raw\_input("Name:")

Name: Output:

Waits for user input. If necessary it waits forever. ;-)

input(prompt) is used to get input that is already converted to a type (e.g. an integer)

**Ludwig-Maximilians-Universität München Multimedia-Programmierung – 1 - 39** 

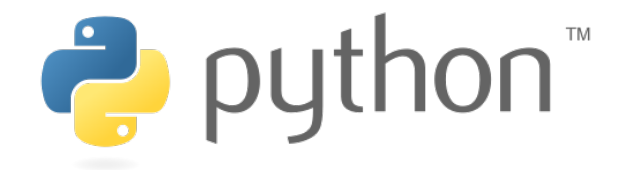

## **Useful Links**

- Python 2.7.4 documentation http://docs.python.org/release/2.7.4/
- Python 2.7.4 tutorial http://docs.python.org/release/2.7.4/tutorial/index.html
- File objects http://docs.python.org/release/2.7.4/library/ stdtypes.html#file-objects
- String methods

http://docs.python.org/release/2.7.4/library/ stdtypes.html#string-methods